## <span id="page-0-0"></span>**Delete Room Type**

A Room Type can be deleted from the system if you are not using it anymore, but it is important to understand the ramifications of deleting a Room Type and to prepare for a smooth transition by following specific steps.

When you delete a Room Type, the following will occur.

- All bookings will lose the room type assignment and the room assignment.This means that all future bookings will need a new room type and Room assignment
- All historical reports will lost the data from the room type deleted. This means that all past Occupancy Reports, Bookings Reports by Room Type, etc. will lose the deleted room type data.

If you want to delete a room type, please contact support to assist you.

We have added a warning message that will pop up if a user attempts to delete a Room Type. The message asks if you want to delete the room type and a reminder to reassign future with that Room Type.

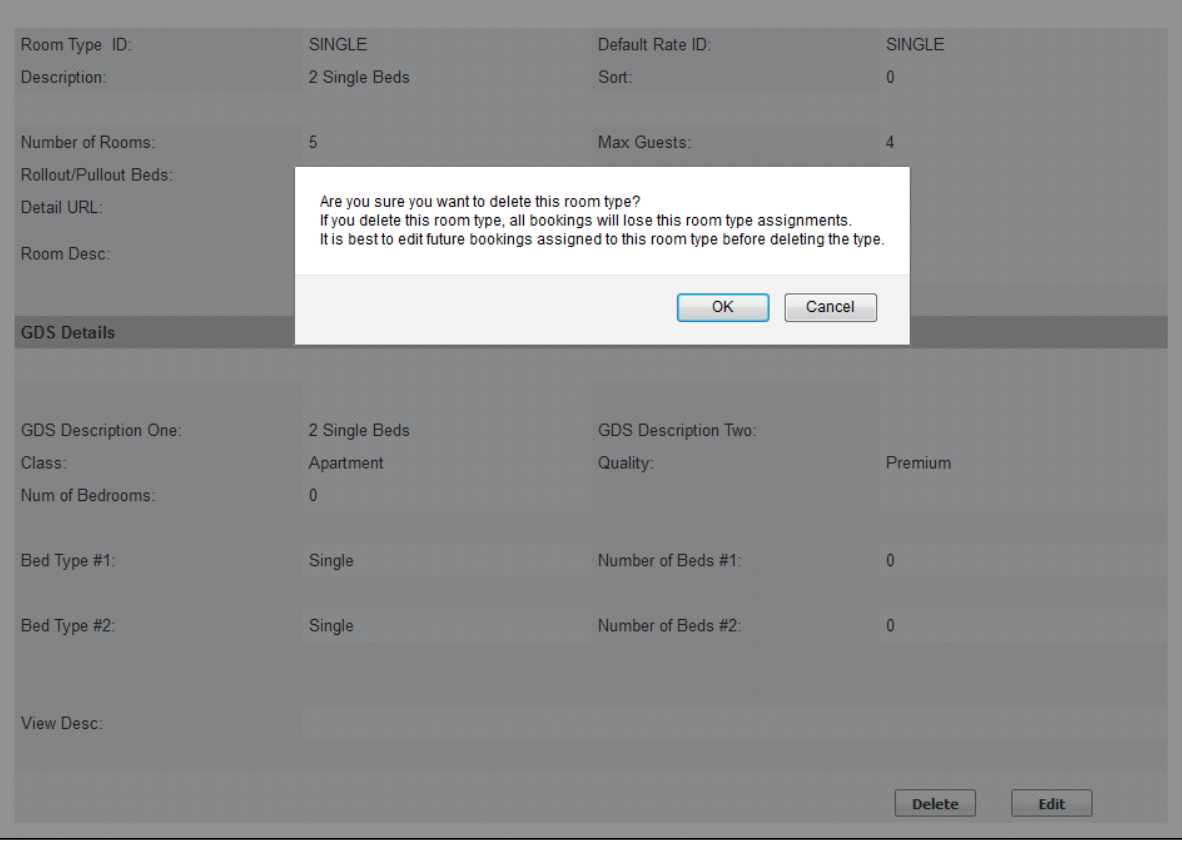

## **In this Section**

- [Allocate Room Types](https://docs.bookingcenter.com/display/MYPMS/Allocate+Room+Types)
- $\bullet$ [Add Room Type](https://docs.bookingcenter.com/display/MYPMS/Add+Room+Type)
- [Delete Room Type](#page-0-0)

## **Rates Tab**

- [Rate Grid](https://docs.bookingcenter.com/display/MYPMS/Rate+Grid)
- [Manage Rates](https://docs.bookingcenter.com/display/MYPMS/Manage+Rates)
- [Manage Restrictions](https://docs.bookingcenter.com/display/MYPMS/Manage+Restrictions)
- [Default Rates](https://docs.bookingcenter.com/display/MYPMS/Default+Rates)
- [Packages](https://docs.bookingcenter.com/display/MYPMS/Packages) • [Room Types](https://docs.bookingcenter.com/display/MYPMS/Room+Types)
- [Rooms](https://docs.bookingcenter.com/display/MYPMS/Rooms)
-